## **TAPUINO C64 TAPE EMULATOR**

http://sweetlilmre.blogspot.com/2014/07/tapuino-20-c64-tape-emulator.html

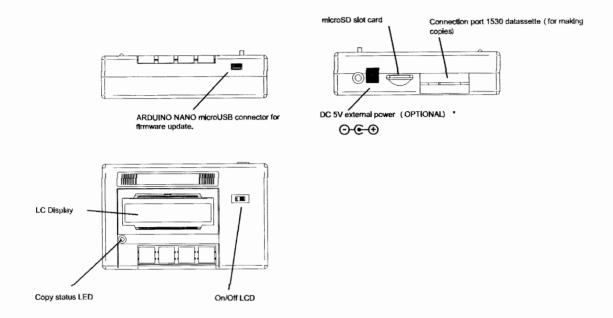

<sup>\*</sup> By defect, the Tapuino is powered by commodore computer. If you prefer external power, you must change the jumper position on the pcb.

## Connecting Tapuino

Turn off the Commodore before connecting or disconnecting the Tauino.

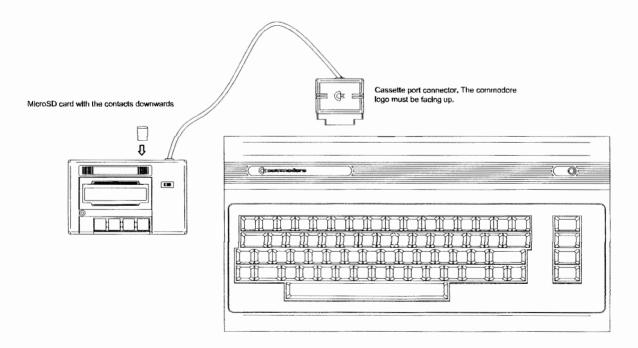

IMPORTANT: Do not connect the Tapuino to the Commodore and USB at the same time.

### On PC:

Copy your favorite programs (only .tap files) on a microSD card. (You can copy folders too).

# On TAPUINO:

Insert the microSD card with the .tap files in the rear slot and follow these steps for loading a file:

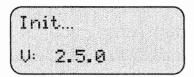

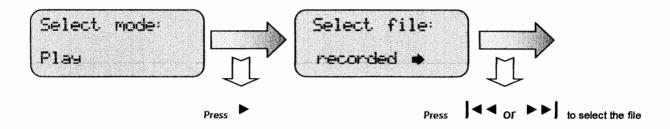

### Press Shift + Run/Stop keys

### on Commodore keyboard

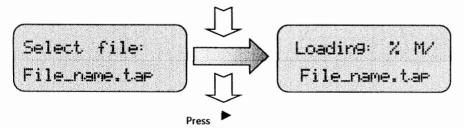

### To make a tape copy:

1) Invert the signal:

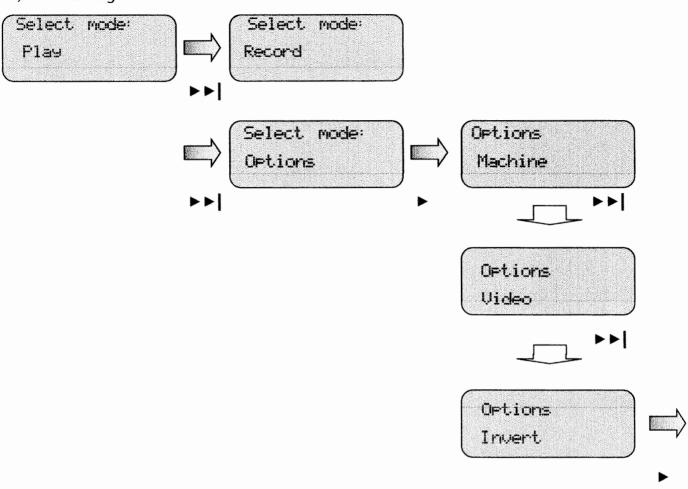

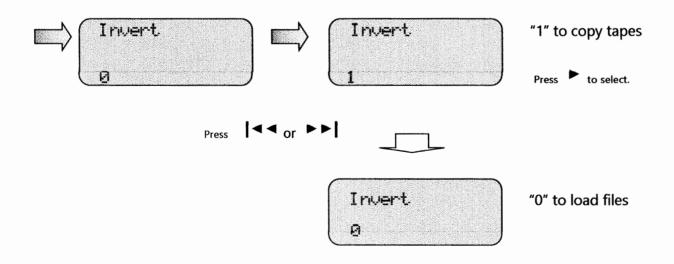

2) Select the file name for recording:

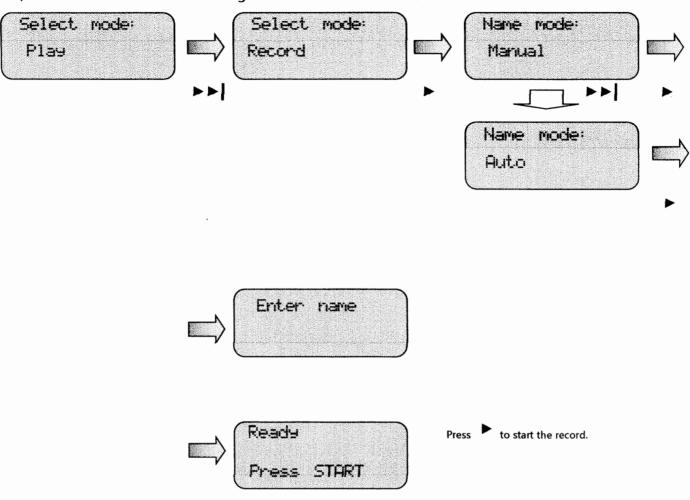

3) Loading the recorded file:

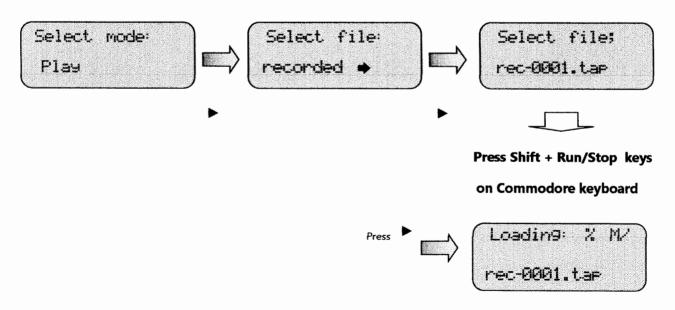